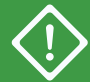

Use only for initial deployment. For node replacement, see **ztC Edge 100i /110i Systems: Replacing a Node**.

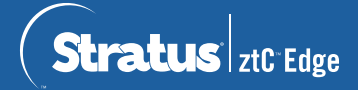

## **ztC Edge 100i /110i Systems: Deploying a Dual-Node System**

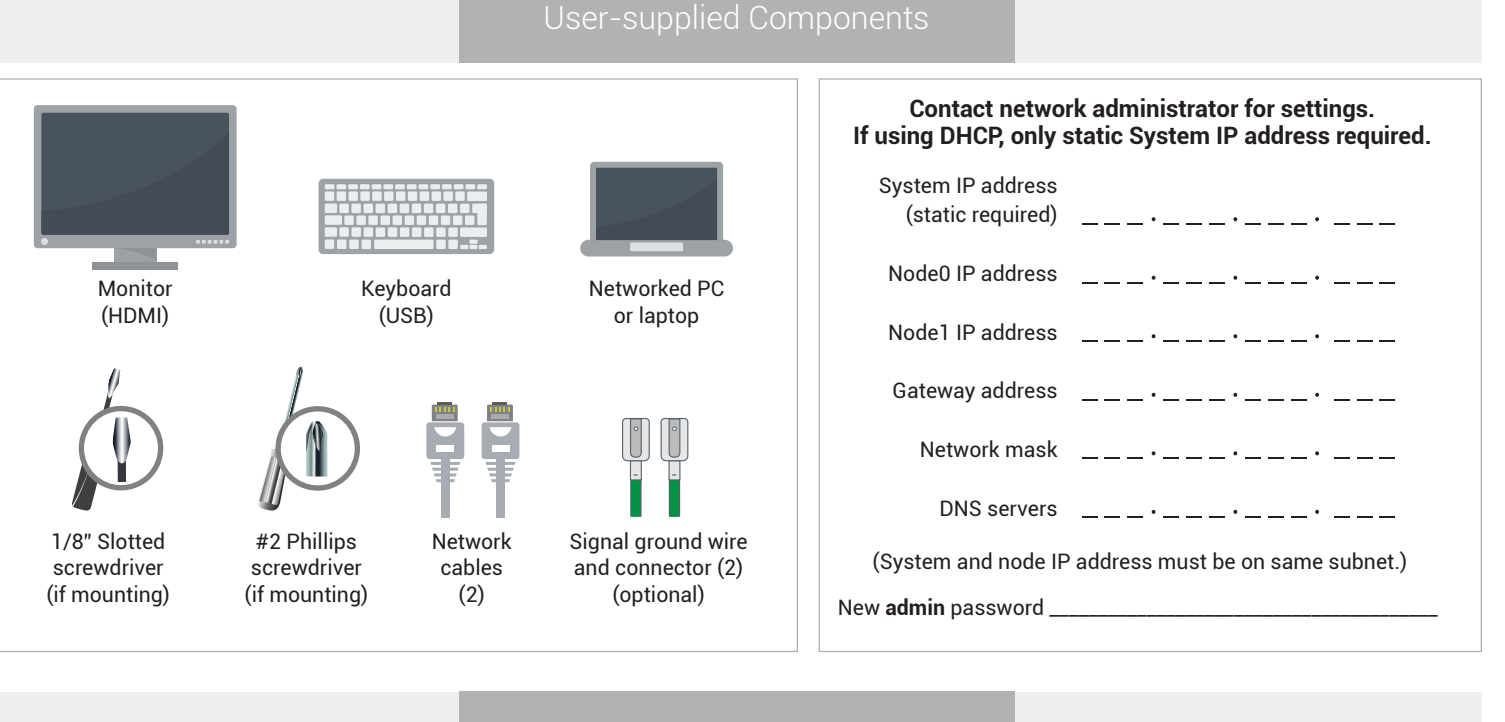

Systems Overview

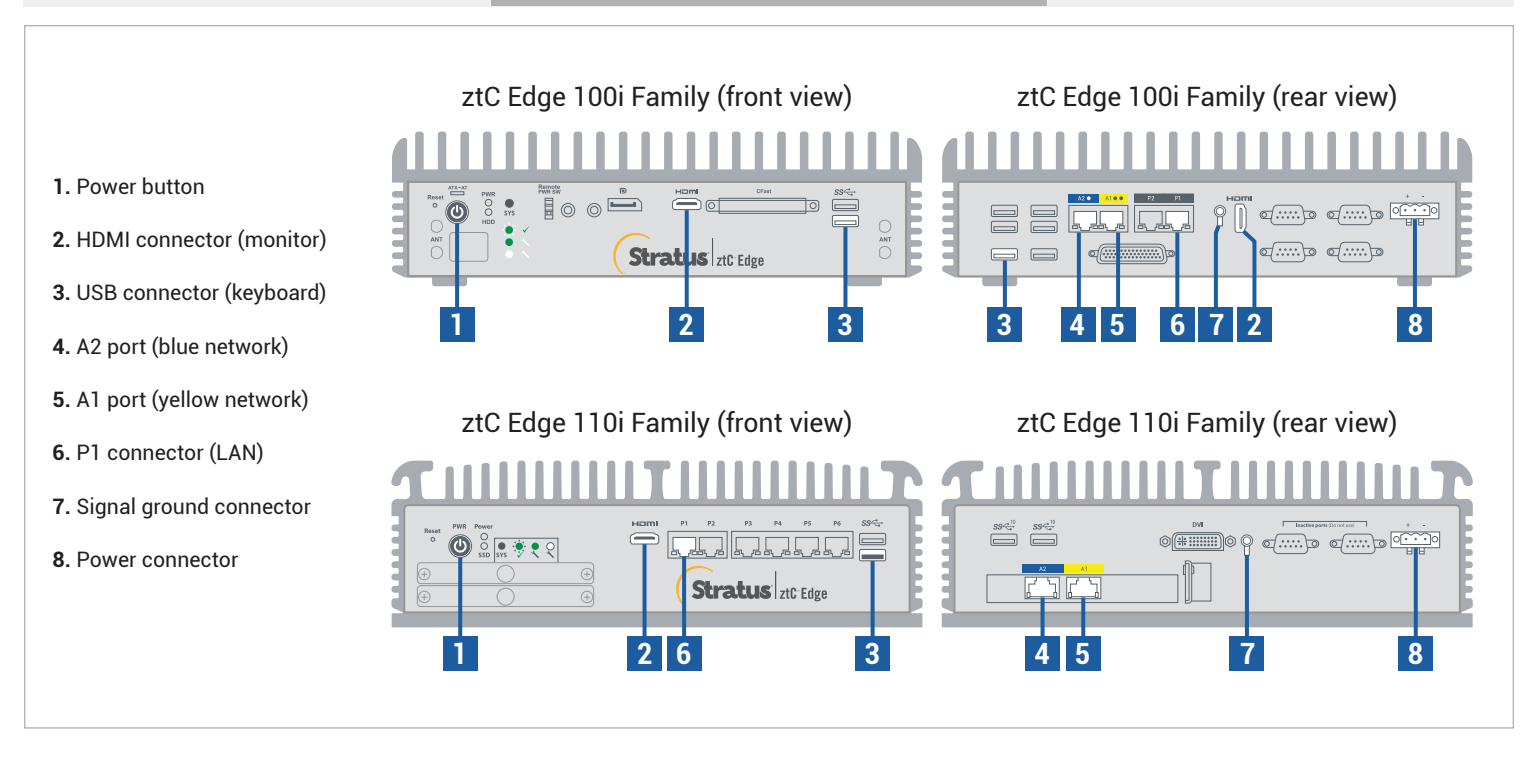

For ztC Edge **Release Notes** and documentation, please visit http://ztcedgedoc.stratus.com. To access other ztC Edge self-help resources, including Knowledge Base articles and software downloads, visit Stratus Customer Service at http://www.stratus.com/support.

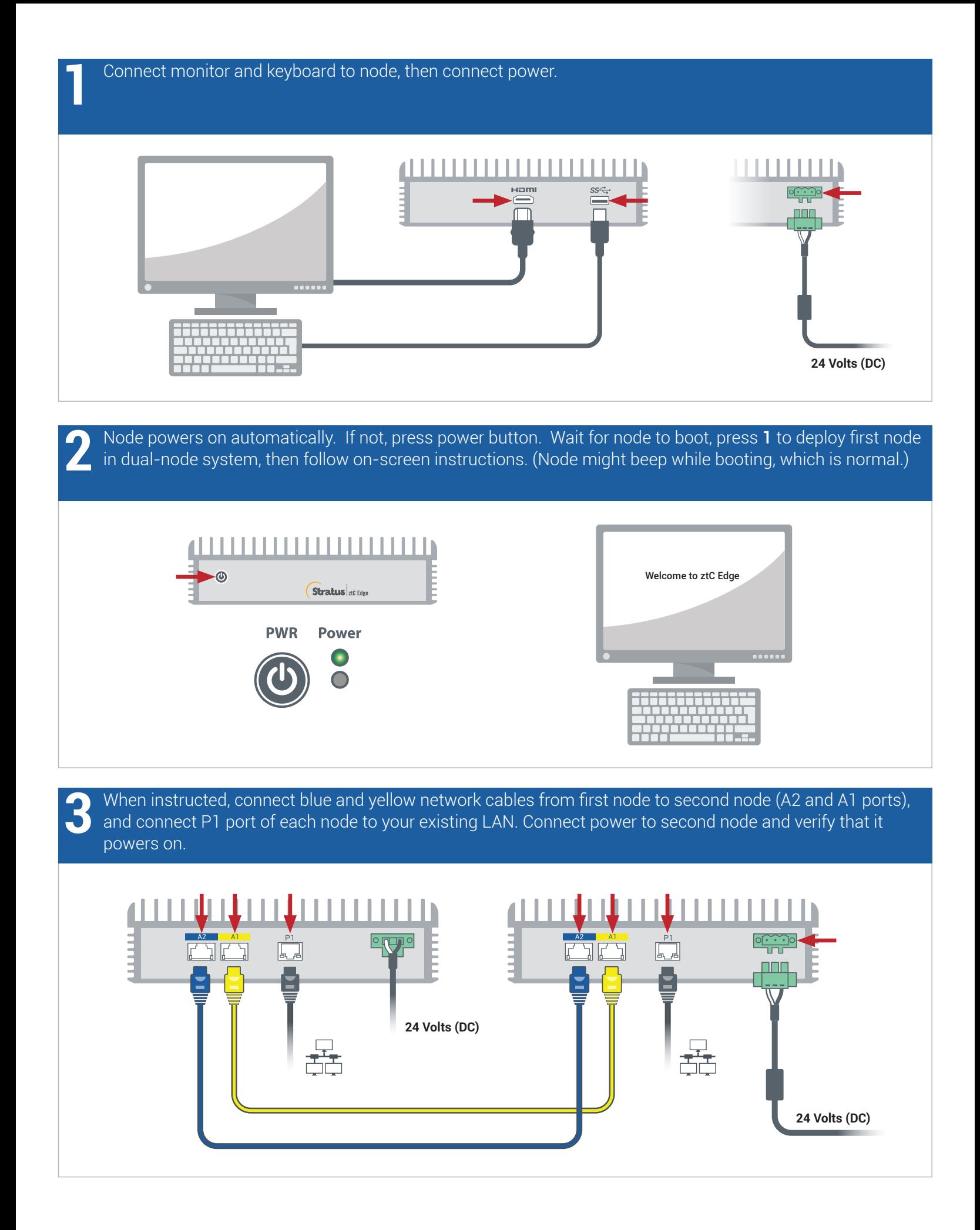

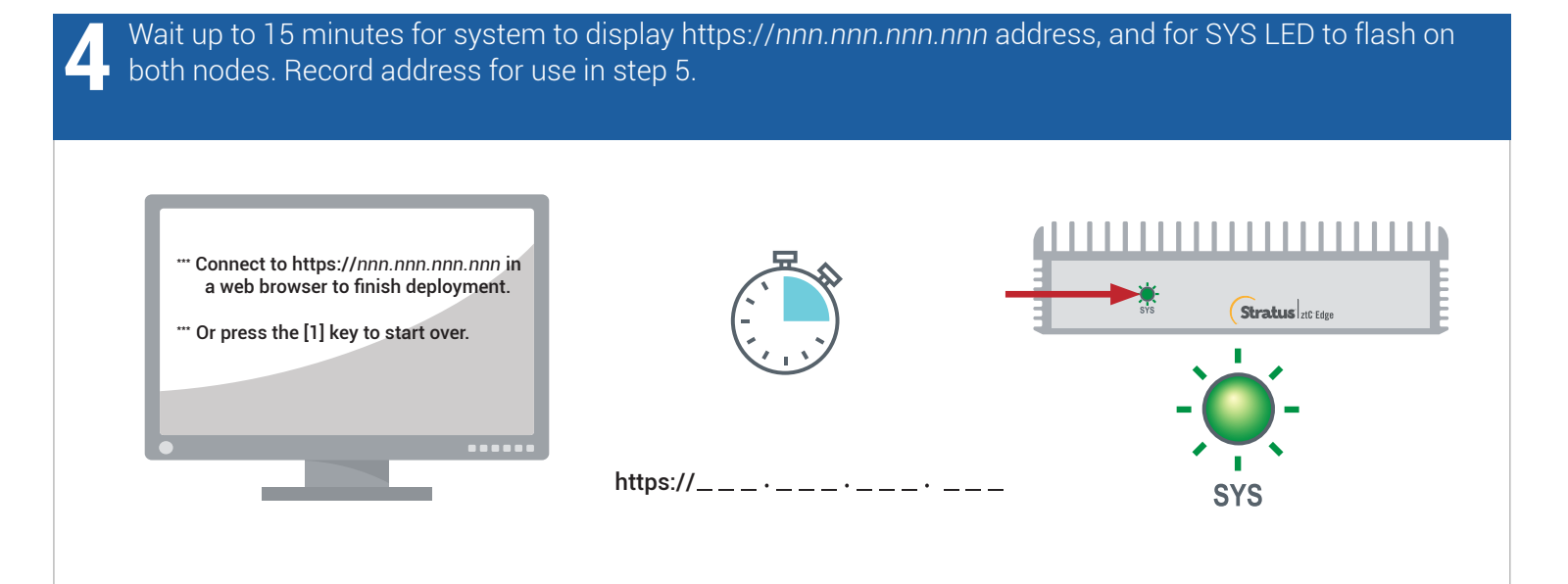

On networked PC or laptop, open web browser and enter address from step 4 to continue configuring system. If security message appears, follow browser instructions to allow site to load. Log on with default username and password of **admin** (or other credentials, if provided). Complete **EULA** and **Config** screens. **5**

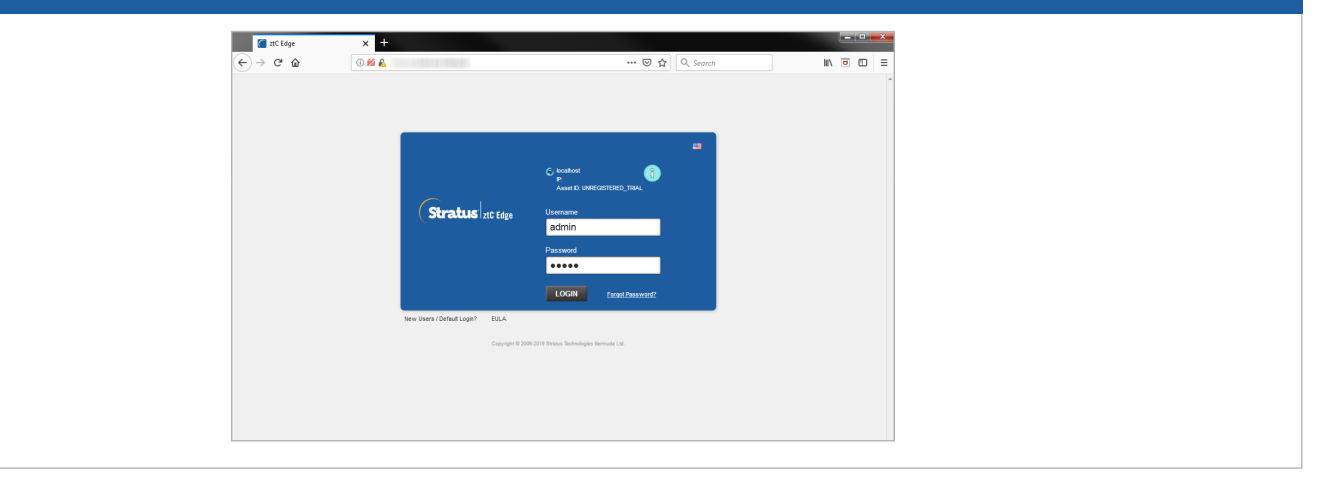

On **License** screen, follow link to register system and download permanent license key. See separate registration sheet for ASSET ID and instructions. Install license key on system and set new **admin** password to complete deployment. **6**

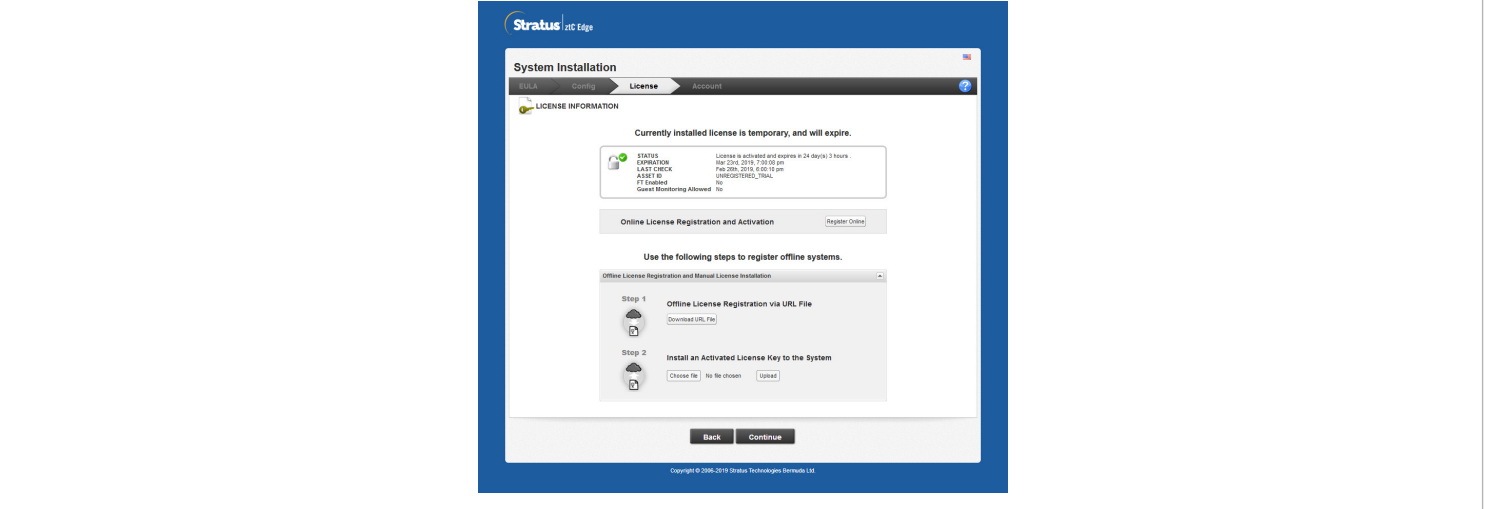

ztC Edge 100i/110i Systems: Deploying a Dual-Node System

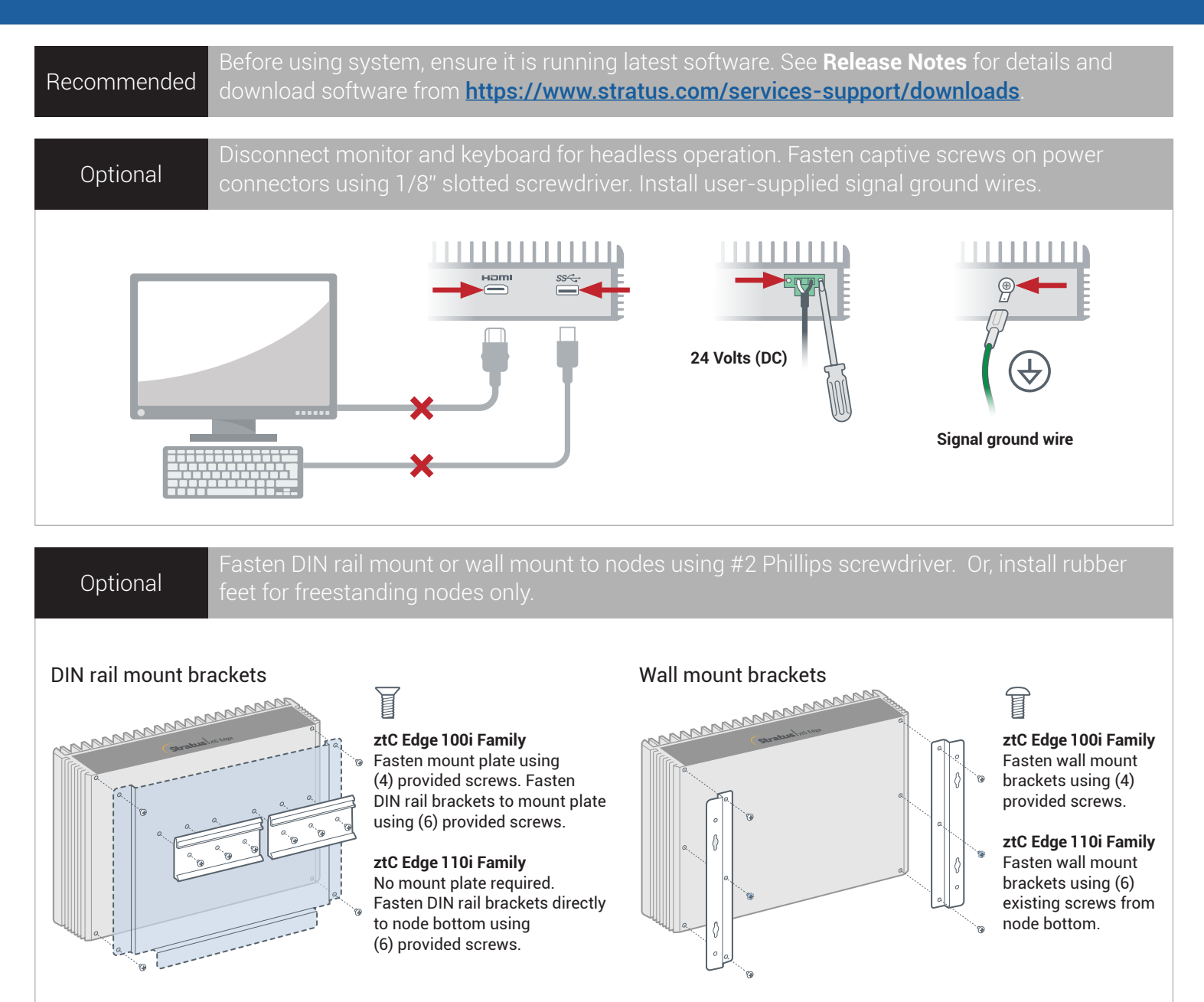

DIN rail power adapter mount plate (rear view)

Wall mount power adapter mount plate (front view)

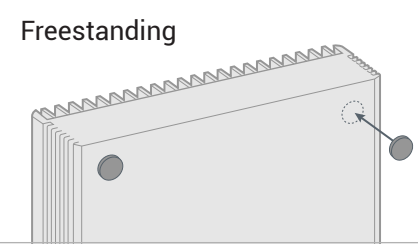

(4) Rubber feet provided

Part Number: R012Z-00 | Publication Date: May 2020

Release Number: Stratus Redundant Linux Release 2.1.0.0

Specifications and descriptions are a summary and subject to change without notice.

Stratus and the Stratus logo are registered trademarks. The Stratus Technologies logo, the Stratus 24x7 logo, and ztC are trademarks of Stratus Technologies Bermuda, Ltd.

All other trademarks and registered trademarks are the property of their respective holders.

©2020 Stratus Technologies Bermuda, Ltd. All rights reserved.